# **Kennlinien von Vakuumdioden und Franck-Hertz-Versuch**

## **1 Vorbereitung**

- Glühemission, Richardson-Gleichung Lit.: GERTHSEN (23. AUFLAGE) 8.1.1
- Der Versuch von Franck und Hertz, Anregung durch Stoß Lit.: GERTHSEN (23. AUFLAGE) 13.4 HAKEN/WOLF – ATOM- UND QUANTENPHYSIK (8. AUFLAGE) 8.8
- Elektronenröhre, Schottky-Langmuir-Raumladungsgesetz Lit.: GERTHSEN (23. AUFLAGE) 8.2.6
- Kontaktspannung Lit.: DEMTRÖDER 2 (3. AUFLAGE) 2.9.1

## **2 Aufgaben**

### **2.1 Wichtige Vorarbeiten zum Versuch**

Vor Beginn des Versuches an der Vakuumdiode sind einige Vorbereitungen an den Franck-Hertz-Röhren durchzuführen. Um eine Beschädigung der Franck-Hertz Röhren zu vermeiden, muss unbedingt darauf geachtet werden, dass vor Einschalten beider Steuergeräte der Funktionswählschalter auf "RESET" steht.

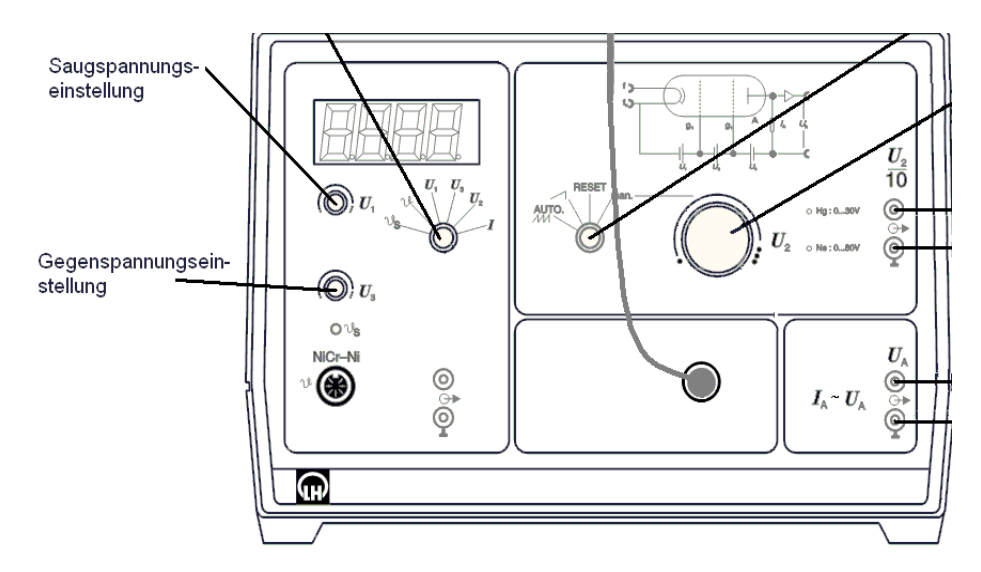

Erst jetzt werden die Franck-Hertz-Röhren-Steuergerät sowohl für das Quecksilberrohr als auch für das Neonrohr an der Steckerleiste eingeschaltet. Dies ist bereits zu Beginn des Versuches notwendig, damit sich beim Quecksilberrohr eine ausreichend große Teilchendichte entwickeln kann und beim Neonrohr eventuelle Ablagerungen an der Glühkathode gelöst werden können.

#### **2.2 Kennlinien einer Vakuumdiode**

Der Versuch ist folgendermaßen aufgebaut:

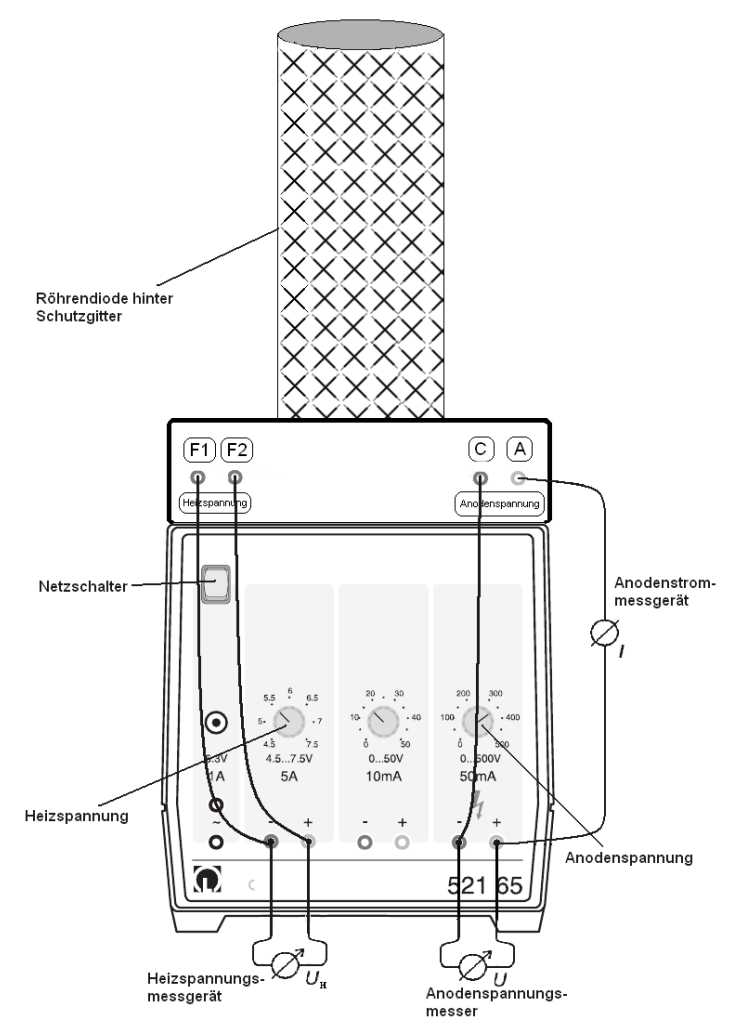

Abbildung 1: Aufbau des Versuches zu Aufnahme der Kennlinie einer Röhrendiode

Zur Aufnahme einer Kennlinie wird zunächst das Diodensteuergerät eingeschaltet und die Kennlinie im Bereich von -500V bis 0V in 100V-Schritten und im positiven Bereich bis 500V in 10V-Schritten gemessen. Es sollen komplette Kennlinien für  $U_H=6.5V$  und  $U_H=7.5V$  aufgenommen werden. Außerdem sollen die Sättigungsströme bei einer Anodenspannung von 500V für die Heizspannungen U<sub>H</sub>=5,0V bis 7,0V in 0,1V-Schritten aufgenommen werden.

Tragen Sie die Messwerte der Kennlinien graphisch auf. Diskutieren sie die Unterschiede. Den Diagrammen entnehmen Sie, welche Messpunkte dem Schottky-Langmuir-Raumladungsbereich zuzuordnen sind. Überlegen Sie sich geeignete Auswertemethoden, um nachfolgende Aspekte zu untersuchen:

- − Sind die Ergebnisse der Messung mit dem Schottky-Langmuir-Raumladungsgesetz vereinbar? (Untersuchen Sie z.B. den Exponenten der besten Anpassung an ein derartiges Potenzgesetz.)
- Bestimmen Sie die Größenordnung der Kontaktspannung U<sub>K</sub>, als der Spannung, bei der der Anodenstrom verschwindet.

Kann eine Gleichrichtwirkung beobachtet werden?

Zur Überprüfung der Richardson-Gleichung werden die bei den jeweiligen Heizspannungen gemessenen Sättigungstromwerte IS graphisch sinnvoll gegen T aufgetragen, wobei sich die Temperatur des Wolfram-Glühdrahtes aus der Heizspannung U<sub>H</sub> über den genäherten Zusammenhang

$$
T(UH) = 1616K + 97\frac{K}{V} \cdot UH
$$

ergibt.

- Kann die Richardson-Gleichung bestätigt werden?
- Welche Austrittsarbeit ergibt sich experimentell?
- Wie kann man prinzipiell einen  $T(U_H)$ -Zusammenhang bestimmen?

### **2.3 Franck-Hertz-Versuch**

#### **2.3.1 Franck-Hertz-Versuch an Neon**

Der Spannungsausgang U<sub>2</sub>/10 am Franck-Hertz-Betriebsgerät wird mit Kanal A, der Spannungsausgang UA mit Eingang B des Science Workshop 500 Interface verbunden, so dass sich folgender Versuchsaufbau ergibt:

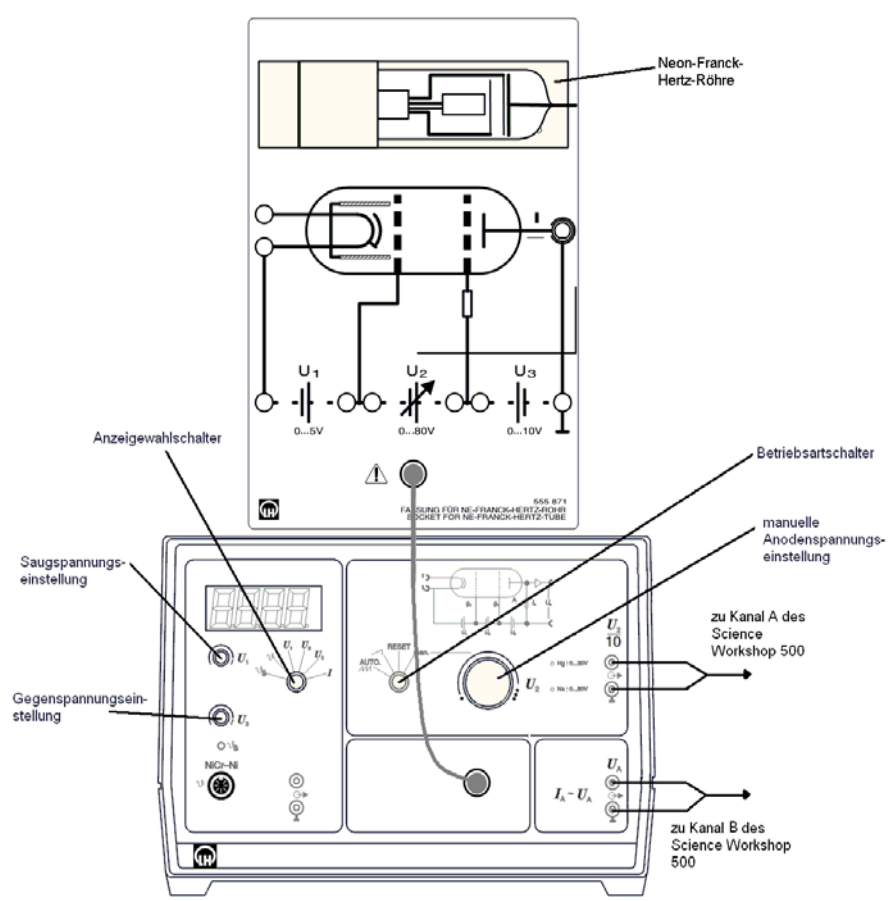

Abbildung 2: Versuchsaufbau zur Aufnahme einer Franck-Hertz-Kurve von Neon

Das Programm "Data Studio" wird auf dem Rechner gestartet. Innerhalb des Programms gelangt man nach Klicken auf "Experiment erstellen" in das Fenster "Experimenteinrichtung", wo per Klick auf die Darstellung der Eingänge A und B ein Menü geöffnet werden kann, in dem man doppelt auf den Punkt "Spannungssensor" klickt (siehe Abb. 3).

Jetzt sollten die Eingänge A und B als Spannungssensoren deklariert sein. Auf die Beschriftung "Spannungssensor" im rechten Fensterteil wird doppelt geklickt und im erscheinenden Fenster "Sensoreigenschaften" die Abtastrate auf 50Hz eingestellt (siehe Abb. 4). Für den anderen Eingang geschieht das dann automatisch.

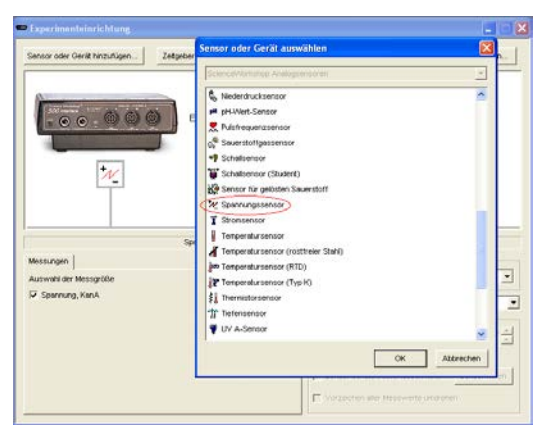

Abbildung 3: Deklarierung der Eingän-

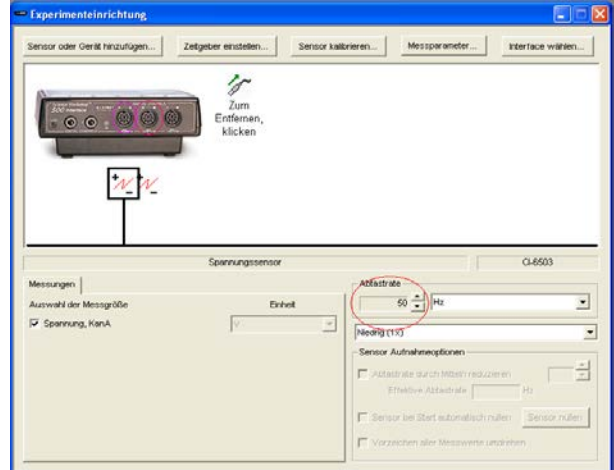

ge als Spannungssensoren and Abbildung 4: Einstellung der Abtastrate für das "Science Workshop 500" Interface

Im Folgenden wird eine Franck-Hertz-Kurve von Neon bei einer Saug- und Gegenspannung eingestellt, die zu einer möglichst guten Kurve führen ( $U_1 \approx 1$ V,  $U_3 \approx 8$ V). Versuchen Sie diese Einstellungen so weit wie möglich zu optimieren. Wichtig ist, dass der Anodenstrom erst ab etwa U2 ≈ 65V größer als 10nA (größter messbarer Strom) wird, da nur so auch Nebenmaxima zu erkennen sind.

Um eine Messung durchzuführen, stellt man den Anzeigewahlschalter auf U2, klickt zuerst im Programm "Data Studio" auf "Start" und dreht anschließend den Betriebsartschalter auf die Stellung "Rampe". Hierbei wird die Beschleunigungsspannung linear von 0 bis ca. 79V erhöht. Sobald das Franck-Hertz-Betriebsgerät nach ca. 30s U<sub>2</sub>  $\approx$  79V anzeigt, ist die Messung durchgelaufen und man kann durch Klicken auf "Stopp" und anschließendes Drehen des Funktionsschalters am Franck-Hertz-Betriebsgerät auf die Stellung "RESET" die Einzelmessung abschließen.

Um die aufgenommene Kurve anzuzeigen, klickt man doppelt auf "Graph" unter "Anzeigen" am linken Fensterrand und wählt als Datenquelle den entsprechenden Satz von Kanal A, und klickt auf OK. Man erhält einen Graphen, in dem der Anodenstrom gegen die Zeit aufgetragen wird. Um diese Kurve mit der Beschleunigungsspannung U2 zu korrelieren, zieht man (linke Maustaste gedrückt halten und Maus bewegen) den entsprechenden Satz von Kanal B so auf die Abszisse, dass nur sie von einer gestrichelten Linie umrahmt wird und lässt los. Nun sollte die Spannung U<sub>A</sub> gegen die gemessene Spannung U<sub>2</sub>/10 aufgetragen sein. Sollten Verbindungslinien zu Ausreißern den Graphen stören, kann man sie folgendermaßen ausschalten (siehe Abb. 5):

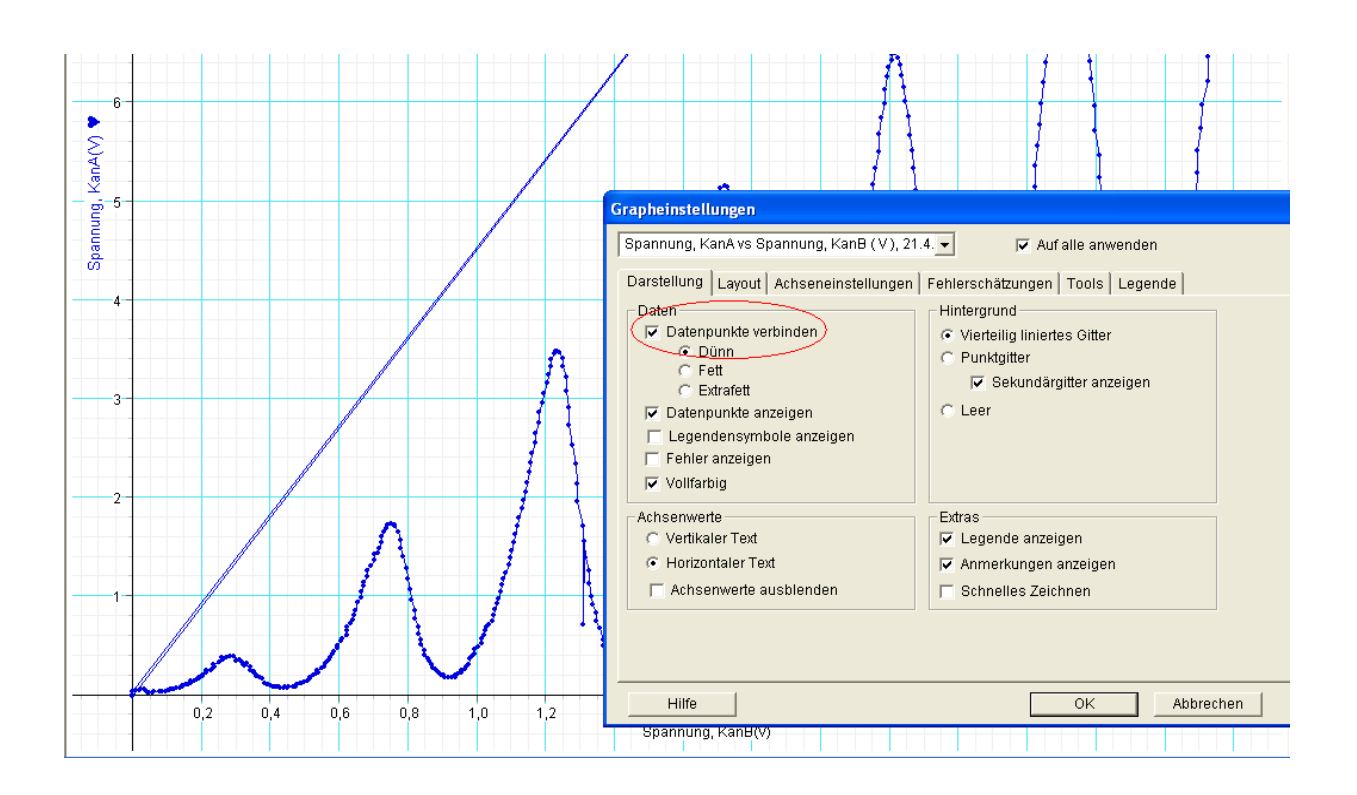

Abbildung 5: Entfernen störender Verbindungslinien

Man klickt rechts auf den Graphen und wählt "Einstellungen". Hier entfernt man links oben den Haken bei "Datenpunkte verbinden".

Sollte nur ein über den ganzen Messbereich kleiner Anodenstrom mit nur schwachen Maxima gemessen werden, muss länger gewartet werden. Die nötige Heizzeit hängt stark davon ab, wie häufig das Neon-Franck-Hertz-Rohr verwendet wird, also wie viel Zeit vorhanden war, um alle Ablagerungen auf der Kathode zu desorbieren.

Werten Sie die Messkurve mit Hilfe des Termschemas von Neon aus dem Anhang aus und diskutieren Sie die Ergebnisse. Hierbei ist zwingend eine Betrachtung der Mehrelektronenzustände (charakterisiert durch verschiedene Gesamtdrehimpulsquantenzahlen) nötig, die durch die Terme angegeben werden.

Zur Beobachtung von Leuchterscheinungen stelle man die Bremsspannung  $U_3$  auf ca. 8V und die Saugspannung U1 auf ca. 2V. Bei gedimmtem oder ausgeschaltetem Licht sollten bei einer Erhöhung von U<sub>2</sub> diskrete Leuchtebenen zwischen den Gittern  $g_1$  und  $g_2$  zu sehen sein. Man protokolliere jeweils die Spannung, bei der eine Leuchtebene hinzukommt, falls dies möglich ist.

- Welche Farbe hat das Leuchten?
- Welcher Zusammenhang besteht zwischen der zugehörigen Photonenenergie und den gemessenen Anregungsenergien aus der Franck-Hertz-Kurve?
- Erklären Sie auch anhand des Termschemas von Neon im Anhang das Zustandekommen des Leuchtens.

#### **2.3.2 Franck-Hertz-Versuch an Quecksilber**

*Hier ist es besonders wichtig während der Messung darauf zu achten, dass der Anodenstrom nicht über 10nA steigt, da sonst eine Gasentladung auftritt, die sich durch ein blaues Leuchten bemerkbar macht und die Quecksilberröhre zerstört. Sollte dies auftreten, ist sofort der Betriebschalter auf RESET zu stellen.*

Der Versuch hat folgenden Aufbau:

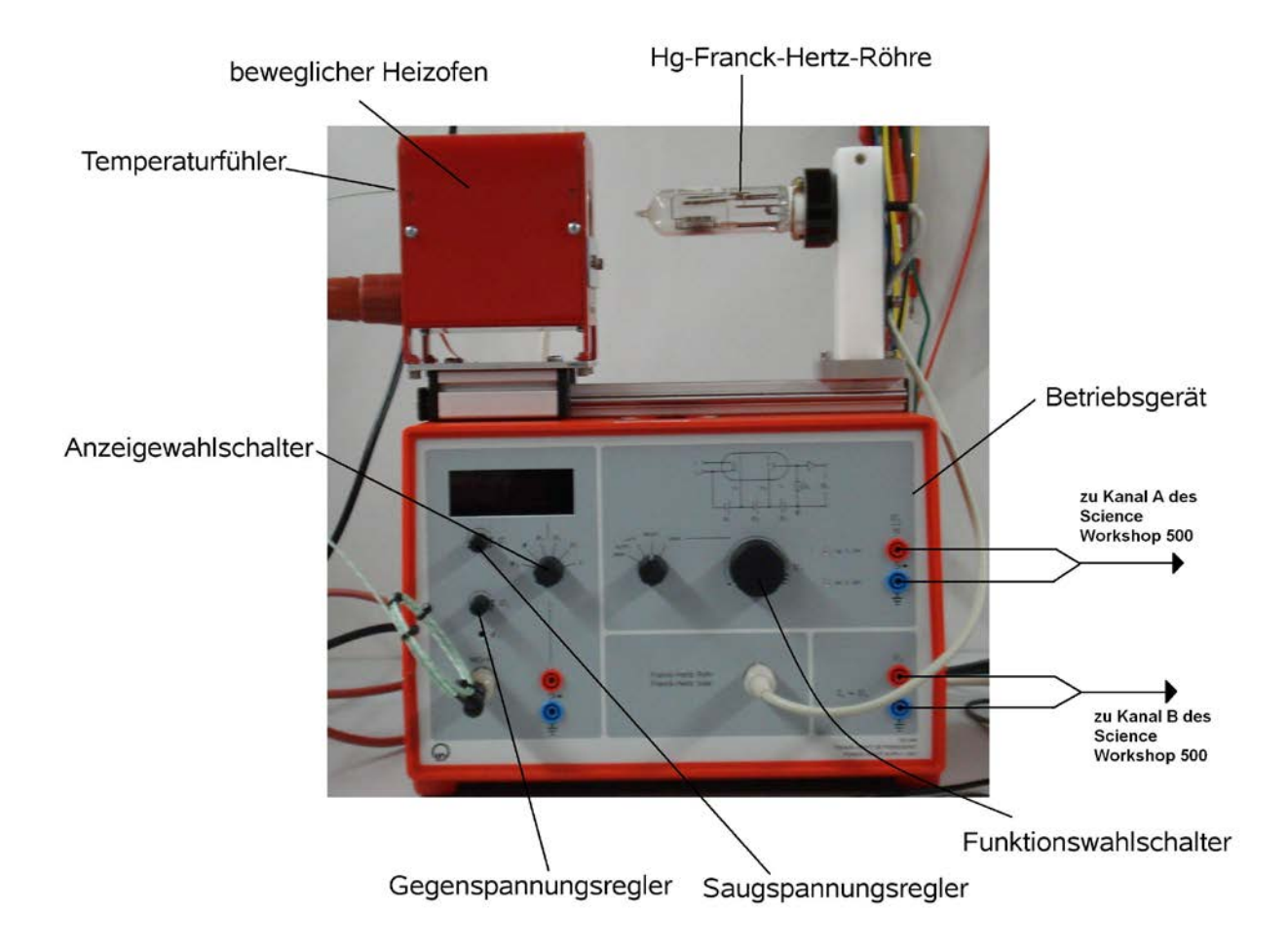

Abbildung 6: Versuchsaufbau zur Aufnahme einer Franck-Hertz-Kurve an Quecksilber

Das Quecksilberrohr muss unbedingt mindestens 40 Minuten geheizt worden sein, um eine ausreichend hohe Quecksilber-Teilchendichte sicherzustellen, die Gasentladungen verhindert. Danach sollte man es unterlassen, den Ofen, der selbst heiß ist, von der Quecksilberröhre weg zu schieben und sich an dieser zu manipulieren, da diese nun eine Temperatur von ca. 170°C hat.

Am Betriebsgerät wird nun eine Saugspannung  $U_1=1,50V$  und eine Bremsspannung U3=1,50V eingestellt. Analog zum Versuchsteil 2.3.1 wird eine Franck-Hertz-Kurve aufgenommen.

**Wichtiger Hinweis an alle, die nicht Physiker sondern Laborant werden wollen:**

Die Werte für die Saug- und Bremsspannung sind Richtwerte, die bei normalen Bedingungen zu optimalen Messkurven führen sollten. Es ist durchaus möglich, dass sich durch zu kurzes oder zu langes Heizen der Röhre, Quecksilberdampfdrücke einstellen, die andere Versuchsparameter notwendig machen. Wichtig ist in jedem Fall, dass der Anodenstrom stets kleiner als 10 nA ist.

- Warum ist eine zu hohe Temperatur der Quecksilberröhre hinderlich für das Experiment?
- Vergleichen Sie die gemessene Kurvenform des Quecksilbers mit der des Neons.
- Wie lassen sich die Unterschiede erklären?
- Wie groß ist der Energieunterschied zwischen den Zuständen des Quecksilbers?
- Vergleichen Sie mit Literaturwerten.
- Warum kann hier kein Leuchten wie beim Neon beobachtet werden?
- Welchen Wert hat die Kontaktspannung?

# **3 Anhang**

### **3.1 Energieniveauschema von Neon**

Abbildung 6: Energieniveauschema von Neon mit einigen Übergängen

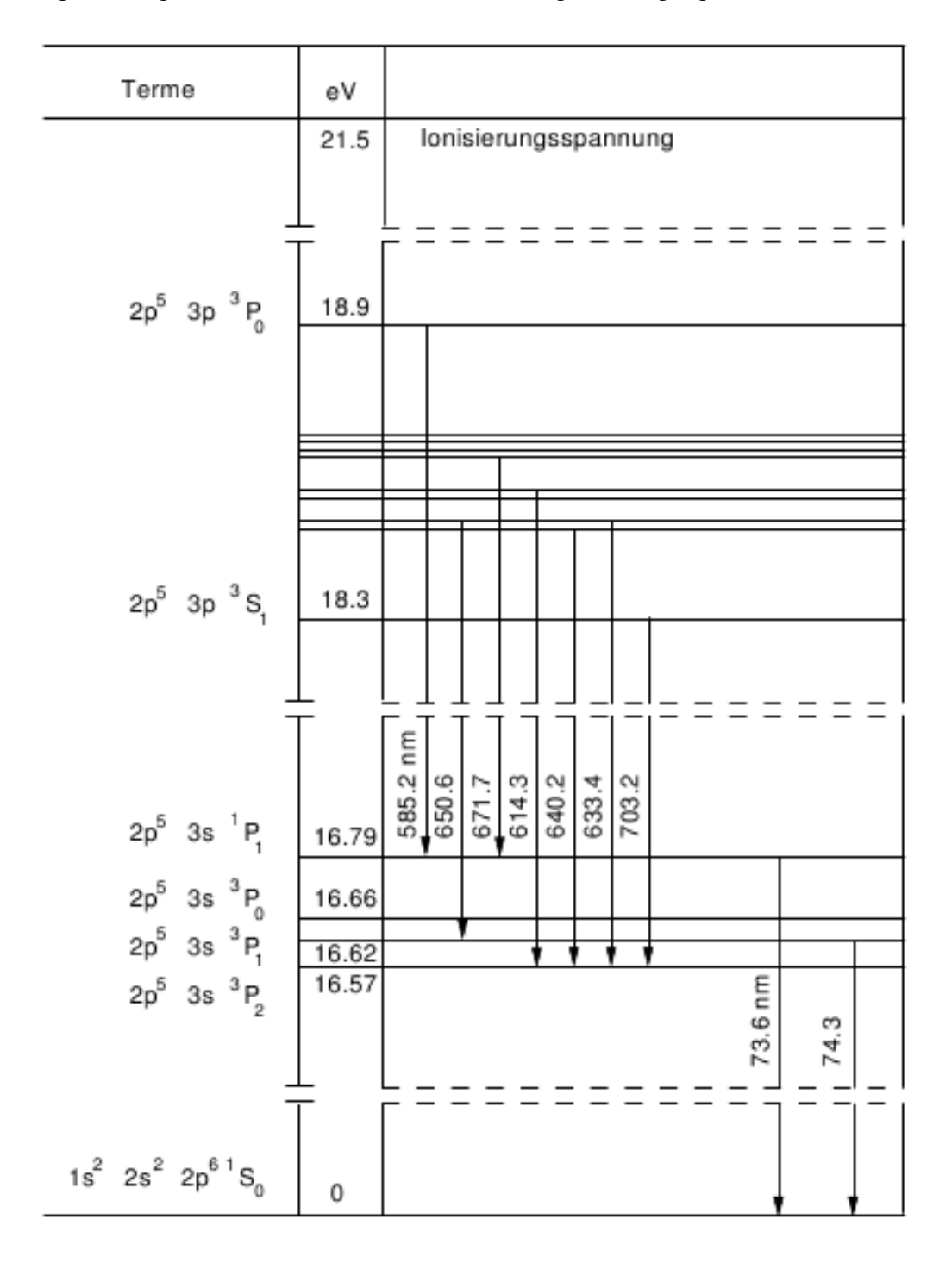

### **3.2 Energieniveauschema von Quecksilber**

Abbildung 7: Energieniveauschema von Quecksilber mit einigen Übergängen

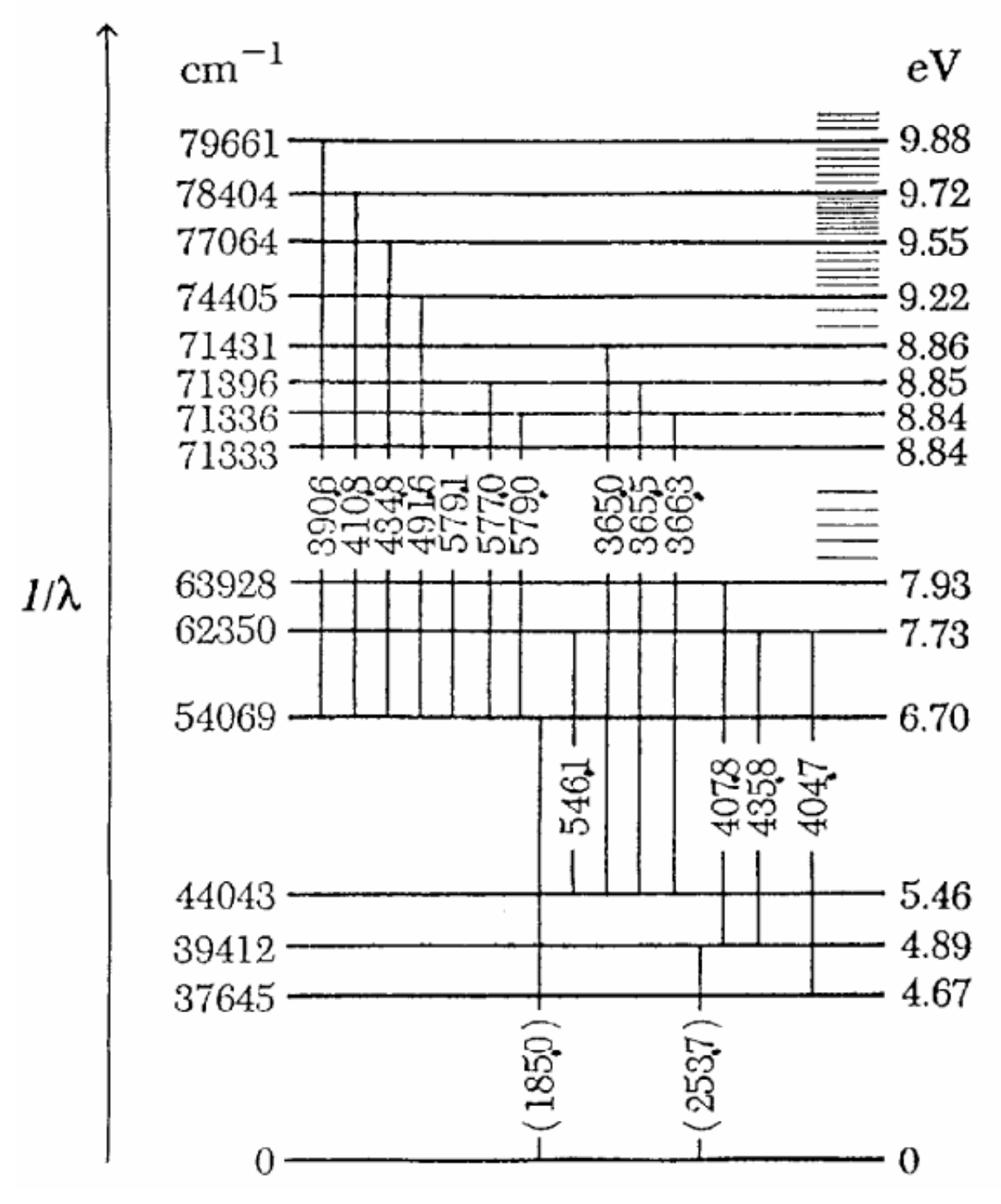